### *General Description*

The MAX5893/MAX5894/MAX5895 evaluation kits (EV kits) are fully assembled and tested circuit boards that contain all the components necessary to evaluate the performance of this family of interpolating and modulating dual digital-to-analog converters (DACs). The EV kit boards include circuitry that converts the DAC differential output currents to single-ended voltages. The EV kits also include circuitry that generates a clock signal from an AC sine-wave input signal.

The included evaluation software runs under Windows® 98/2000/XP, providing a graphical user interface (GUI) to exercise the features of the MAX5893/MAX5894/ MAX5895 through the use of an SPI™ interface.

The MAX5893/MAX5894/MAX5895 EV kits provide a proven PC board layout to facilitate evaluation of the MAX5893/MAX5894/MAX5895. The EV kits must be interfaced to appropriate timing signals for proper operation. When using the EV kits without the CMOD232 command module, connect the system-side power (VMOD), groundreturn (GND), and interface (SCLK, CS, DIN, DOUT) signals to the pads on the PC board (see Figure 5). Refer to the MAX5895 data sheet for timing requirements.

The MAX5895 evaluation software runs under Windows 98/2000/XP on an IBM PC, interfacing to the EV system board (CMOD232) through the computer's serial communications port. See the *Quick Start* section for setup and operating instructions.

Order the complete EV system for comprehensive evaluation of the MAX5893/MAX5894/MAX5895 using a personal computer. Order the EV kit if the command module has already been purchased with another Maxim EV system, or for custom use in other microcontroller (µC)-based systems.

The MAX5893/MAX5894/MAX5895 EV kits can be used to evaluate the MAX5893 (12-bit), MAX5894 (14-bit), and the MAX5895 (16-bit) digital-to-analog converters. See the *Ordering Information* table for instructions on how to order the EV kit (and EV system) with these devices preinstalled.

*Windows is a registered trademark of Microsoft Corp. SPI is a trademark of Motorola, Inc.*

#### *MAX5893/MAX5894/MAX5895 EV Kit Files*

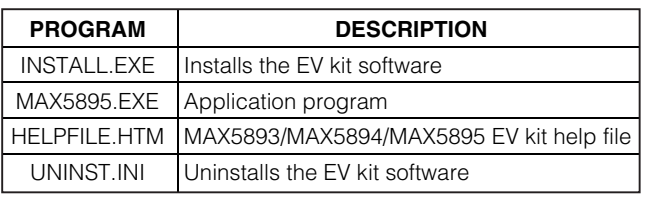

### *Features*

- ♦ **Proven PC Board Layout**
- ♦ **SPI 4-Wire Serial Interface**
- ♦ **On-Board Reference Circuitry**
- ♦ **On-Board Reset Circuitry**
- ♦ **Assembled and Tested**
- ♦ **Include Windows 98/2000/XP-Compatible Software**

### *Ordering Information*

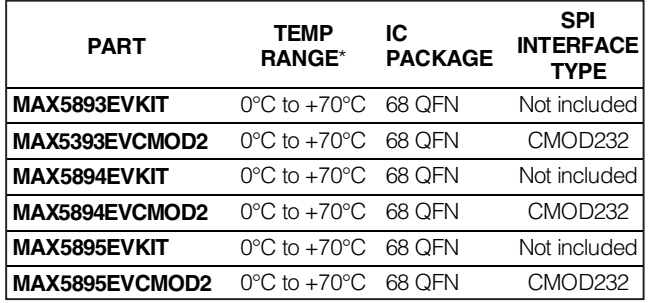

\**EV kit PC board temperature range only.*

*Note: The MAX5895 EV kit software is provided with the MAX5893/MAX5894/MAX5895 EV kits and can be used to evaluate all three parts. The CMOD232 board is required to interface the EV kit to the computer when using the included software.*

#### *Common Component List*

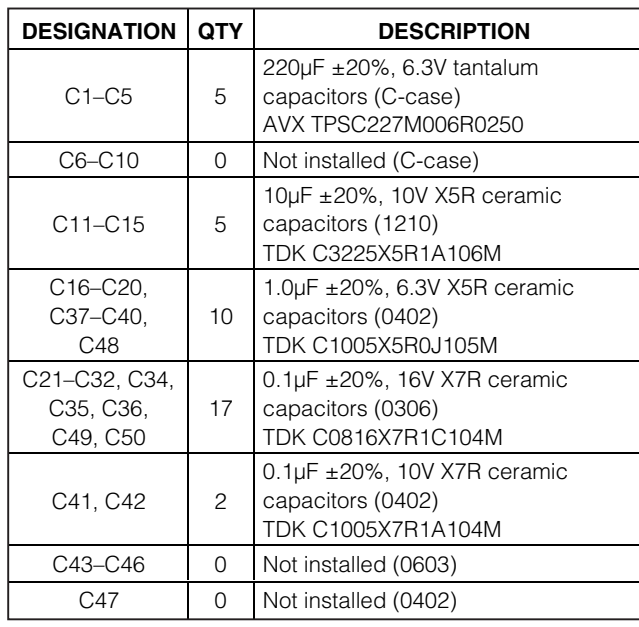

### **MAXIM**

*For pricing, delivery, and ordering information, please contact Maxim/Dallas Direct! at 1-888-629-4642, or visit Maxim's website at www.maxim-ic.com.*

#### **\_\_\_\_\_\_\_\_\_\_\_\_\_\_\_\_\_\_\_\_\_\_\_\_\_\_\_\_\_\_\_\_\_\_\_\_\_\_\_\_\_\_\_\_\_\_\_\_\_\_\_\_\_\_\_\_\_\_\_\_\_\_\_\_** *Maxim Integrated Products* **1**

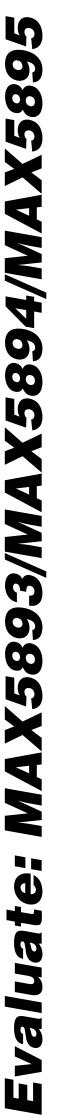

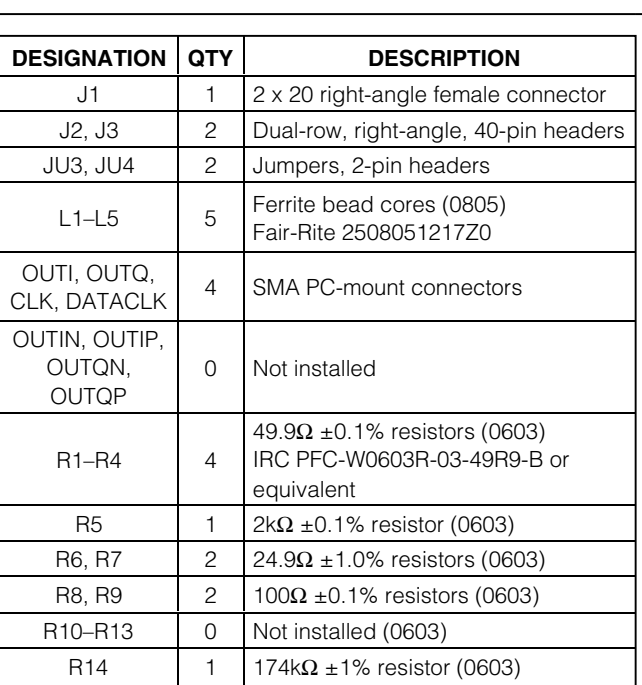

### *Common Component List (continued)*

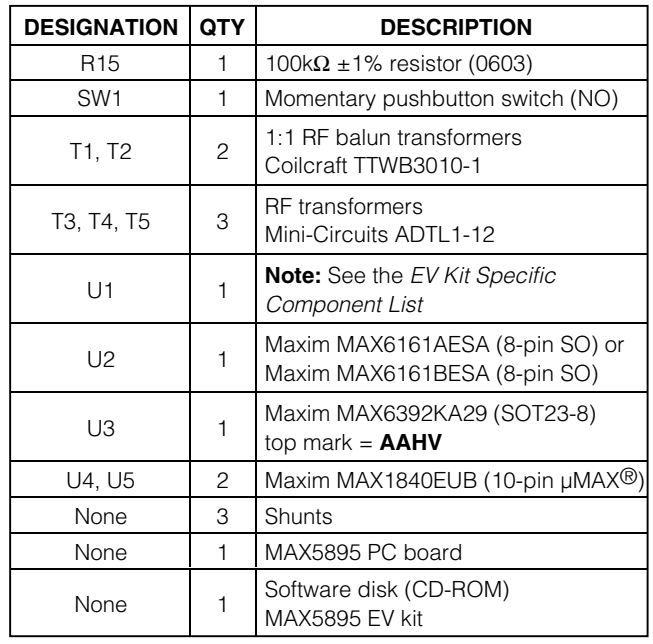

*µMAX is a registered trademark of Maxim Integrated Products, Inc.*

### *EV Kit Specific Component List*

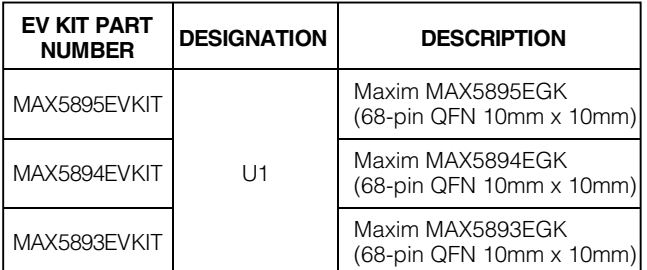

### *Component Suppliers*

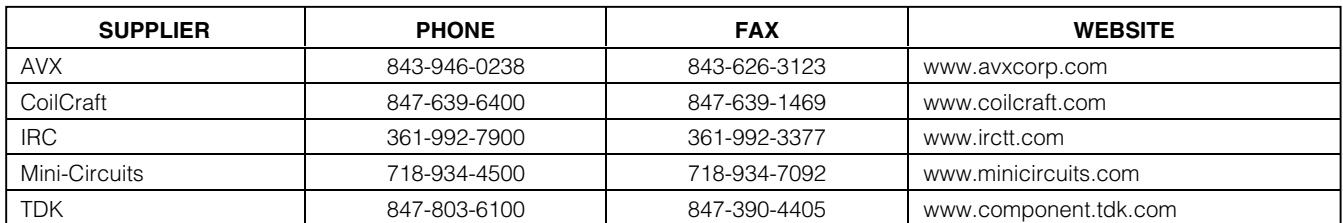

*Note: Indicate that you are using the MAX5893/MAX5894/MAX5895 when contacting these component suppliers.*

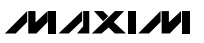

### *Quick Start*

#### *Recommended Equipment*

- Maxim MAX5895EVCMOD2 (contains MAX5895 EV kit board and CMOD232 module)
- DC power supply, 9VDC at 200mA (included with CMOD232 module)
- Computer running Windows 98, 2000, or XP with a spare serial (COM) port
- Standard 9-pin, *straight-through*, male-to-female cable (serial extension cable) to connect the computer's serial port to the Maxim command module interface board (use Mouser part number 172-0906 or equivalent)
- Two DC power supplies, 1.8V at 750mA
- Three DC power supplies, 3.3V at 200mA
- Signal generator with low phase noise and low jitter for clock input signal (e.g., HP 8662A, HP 8644B)
- One digital data generator
- One spectrum analyzer

#### *Procedure*

The MAX5893/MAX5894/MAX5895 EV kits are fully assembled and tested. Follow the steps below to verify board operation. **Do not turn on the power supply until all connections are completed:**

#### **Command Module Setup**

- 1) Disable the pullup resistors on the command module by setting both switches (SW1) to the OFF position.
- 2) Set the command module working voltage to 5.0V by placing a shunt across pins 2-3 of the VDD select jumper (J1).
- 3) Connect a cable from the computer's serial port to the command module (CMOD232) interface board. Use a *straight-through* 9-pin male-to-female cable. To avoid damaging the EV kit or your computer, do not use a 9-pin null-modem cable or any other proprietary interface cable that is physically similar to the straight-through cable.
- 4) Connect the provided wall-cube power supply to the CMOD232 board.

#### **EV Kit Software Setup**

5) The MAX5895.EXE software program can be run from the CD-ROM or hard drive. Use the INSTALL.EXE program to copy the files and create icons in the Windows 98/2000/XP **Start** menu.

#### **EV Kit Setup**

6) Verify that shunts are installed in the following locations:

> JU3 (installed) → On-board reference enabled JU4 (installed) → On-board reference enabled

- 7) Connect a 1.8V DC power supply to the AVDD1.8 and GND pads.
- 8) Connect a 1.8V DC power supply to the DVDD1.8 and GND pads.
- 9) Connect a 3.3V DC power supply to the AVDD3.3 and GND pads.
- 10) Connect a 3.3V DC power supply to the DVDD3.3 and GND pads.
- 11) Connect a 3.3V DC power supply to the AVCLK and GND pads.
- 12) Connect the clock signal generator to the EV kit SMA connector labeled CLK.
- 13) Connect the digital data generator to headers J2 and J3 (see the *CMOS Input Data* section for connection details).
- 14) Connect the EV kit SMA connector labeled DATACLK to the data generator synchronization input.
- 15) Connect the OUTI or OUTQ connector to the spectrum analyzer.
- 16) Carefully align the 40-pin connector (J1) of the MAX5893/MAX5894/MAX5895 EV kits with the 40-pin header (P4) of the CMOD232 interface board. Gently press them together.
- 17) Plug the CMOD232 wall cube into an electrical outlet.
- 18) Turn on all of the DC power supplies.
- 19) Start the MAX5895 program by opening its icon in the **Start** menu.
- 20) Normal device operation can be verified by the "Status: MAX5895 Operational" text in the **Interface** box.

### *Detailed Description of Software*

#### *Main Window*

The evaluation software's main window (Figure 1) consists of an **Interface** diagnostic box, the MAX5895 Control Tabs, and some system level controls.

The **Interface** box indicates the current **Device Type**, the **Register Address**, and the **Data Sent/Received** for the last read/write operation. Change the SPI SCLK frequency through the **SPI Clock Frequency** drop-down box.

While the MAX5895 supports a maximum 10MHz SPI clock frequency, the CMOD232 interface board is limited

### **MAXIM**

EV kit, see the *Using the Alternative SPI Interface* section.

The MAX5895 EV kit software continuously polls the MAX5893/MAX5894/MAX5895 to make sure that the two boards have not become inadvertently disconnected. An undesired result of this polling is constant activity on the SPI bus. This feature may make it difficult to monitor the SPI bus for desired bit patterns. Disable this feature by checking the **Silence SPI Bus Activity** checkbox.

Return the EV kit to its power-on-reset state by clicking the **POR Reset** button.

#### *IDAC Tab*

The **IDAC** tab (Figure 1) configures the IDAC settings of the MAX5895. Adjust the **Coarse** and **Fine** gain by moving the sliders in the **IDAC Gain** box. For more precise control, enter the desired integer number in the edit box below each slider. Adjust the offset current and **Offset Direction** in the **IDAC Offset** box. Power down the IDAC by checking the **IDAC Power Down** checkbox.

*Evaluation* Evaluation State: SPI interface board to the USMAX5895 EV kit software continuously polis the<br>
MAX5895 EV kit software continuously polis the<br>
MAX5893/MAX5894/MAX5895 to make sure that they<br>
not boards have n *QDAC Tab* The **QDAC** tab (Figure 2) configures the QDAC settings of the MAX5895. Adjust the **Coarse** and **Fine** gain by moving the sliders in the **QDAC Gain** box. For more precise control, enter the desired integer number in the edit box below each slider. Adjust the offset current and **Offset Direction** in the **QDAC Offset** box. Power down the QDAC by checking the **QDAC Power Down** checkbox.

#### *Configuration Tab*

The **Configuration** tab (Figure 3) configures the miscellaneous settings of the MAX5895. Select the desired **Latch Edge**, **Data Format**, and **Interleave** settings under the **Digital Input Data** controls. Select the desired **Interpolation Rate**, **Modulation Mode**, **Modulation Sign**, **Mixer Mode**, and **Filter Configuration** under the **Interpolators** controls. Select the data clock I/O pin and **Data Clock Output Enable** under the **Clock** section.

**Note:** DATACLK/B14 is only available during interleaved operation. Refer to the MAX5895 data sheet for details regarding these functions.

#### *Simple SPI Commands*

There are two methods for communicating with the MAX5893/MAX5894/MAX5895: through the normal user-interface panel or through the SPI commands available by selecting the **3-Wire Interface Diagnostic** item from the **Options** pulldown menu.

The SPI dialog boxes accept numeric data in hexadecimal format only. Hexadecimal numbers should be prefixed by "0x". See Figure 4 for an example of this tool.

### *Detailed Description of Hardware*

The MAX5893/MAX5894/MAX5895 EV kits are designed to simplify the evaluation of the MAX5893/ MAX5894/ MAX5895 dual 12-/14-/16-bit, 500Msps, interpolating and modulating current-output DACs. The MAX5893/MAX5894/MAX5895 operate with CMOScompatible data inputs, a differential clock input signal, an internal 1.2V reference voltage, and 1.8V/3.3V power supplies for simple board operation.

The MAX5893/MAX5894/MAX5895 EV kits provide a header connector to easily interface with a pattern generator, circuitry that converts the differential current outputs to single-ended voltage signals, and circuitry to convert a user-supplied single-ended clock signal to a differential clock signal required by the MAX5895. The EV kit circuit includes multiple options for supplying a reference voltage to the DAC.

#### *Power Supplies*

The MAX5893/MAX5894/MAX5895 EV kits operate from 1.8V and 3.3V power supplies; however, two 1.8V power supplies and three 3.3V power supplies are recommended for optimum dynamic performance.

The EV kit board ground layout is divided into three sections: digital, analog, and clock. Using separate power supplies for each section reduces crosstalk and noise, and improves the integrity of the output signal.

#### *CMOS Input Data*

The MAX5893/MAX5894/MAX5895 EV kits provide two 0.1in, 2 x 20 headers (J2 and J3) to interface a 32-bit CMOS pattern generator to the EV kit. The header data pins are labeled on the board with their appropriate data bit designation. Table 1 details header connections for J2 and J3. Use the labels on the EV kit or Table 1 to match the data bits from the pattern generator to the corresponding data pins on headers J2 and J3.

#### *Clock Signal*

The MAX5893/MAX5894/MAX5895 require a differential clock input signal with minimal jitter. The MAX5893/ MAX5894/MAX5895 EV kits feature single-ended-to-differential conversion circuitry. Supply a single-ended clock signal at the CLK SMA connector. The clock signal applied to the SMA should have a minimum amplitude of 10dBm when measured at the connector. Insertion loss due to the interconnecting cables decreases the amount of power seen at the EV kit input. Account for this loss when setting the signal-generator amplitude.

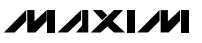

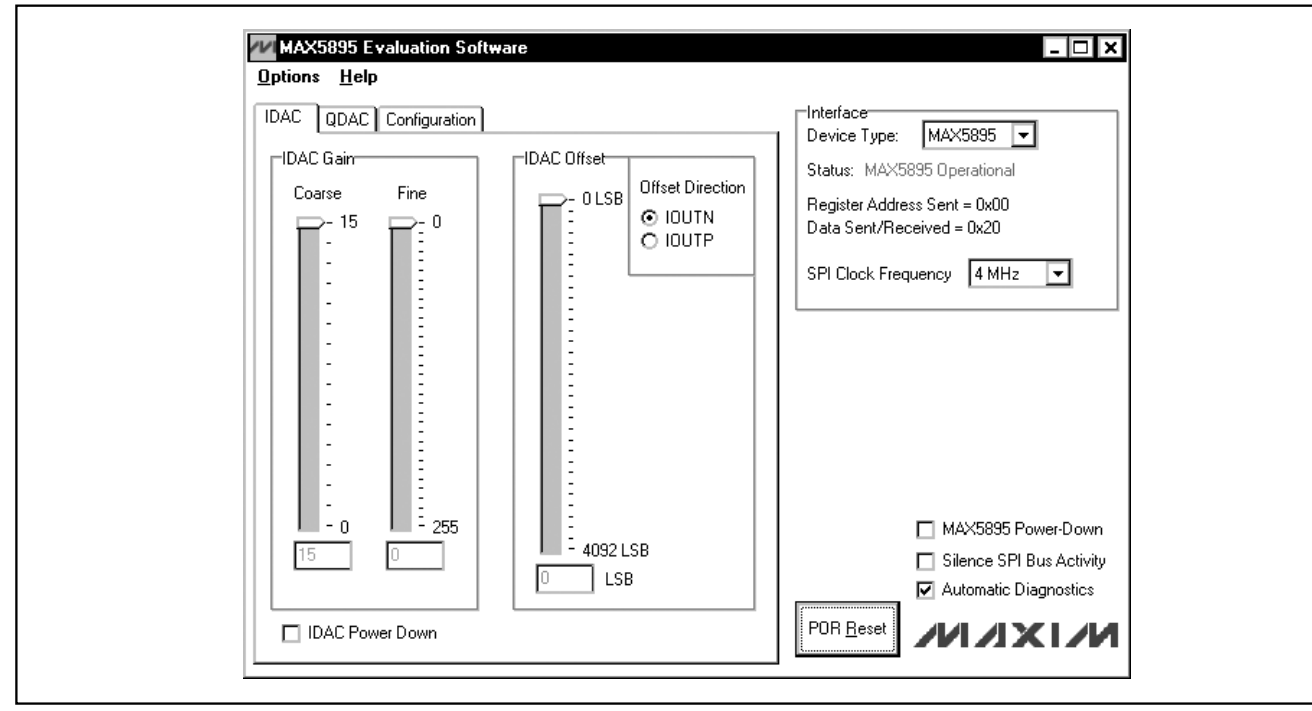

*Figure 1. MAX5895 EV Kit Software Main Window (IDAC Tab)*

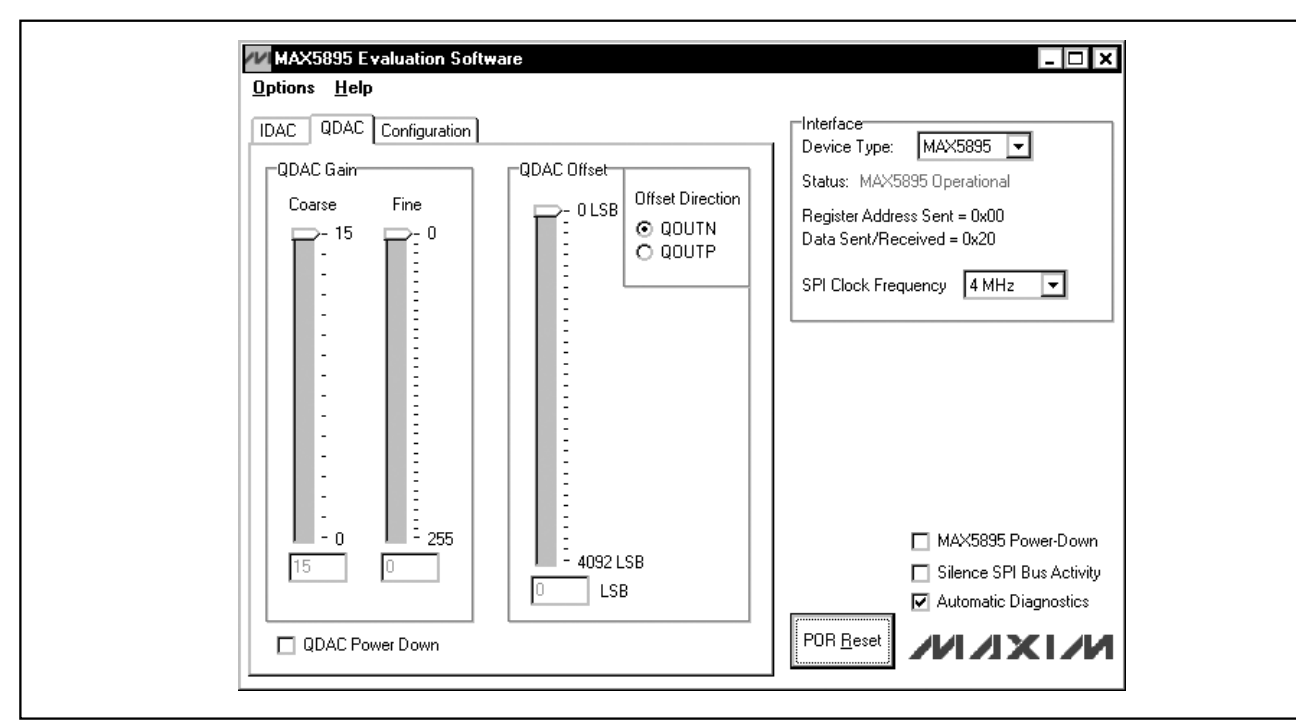

*Figure 2. MAX5895 EV Kit Software Main Window (QDAC Tab)*

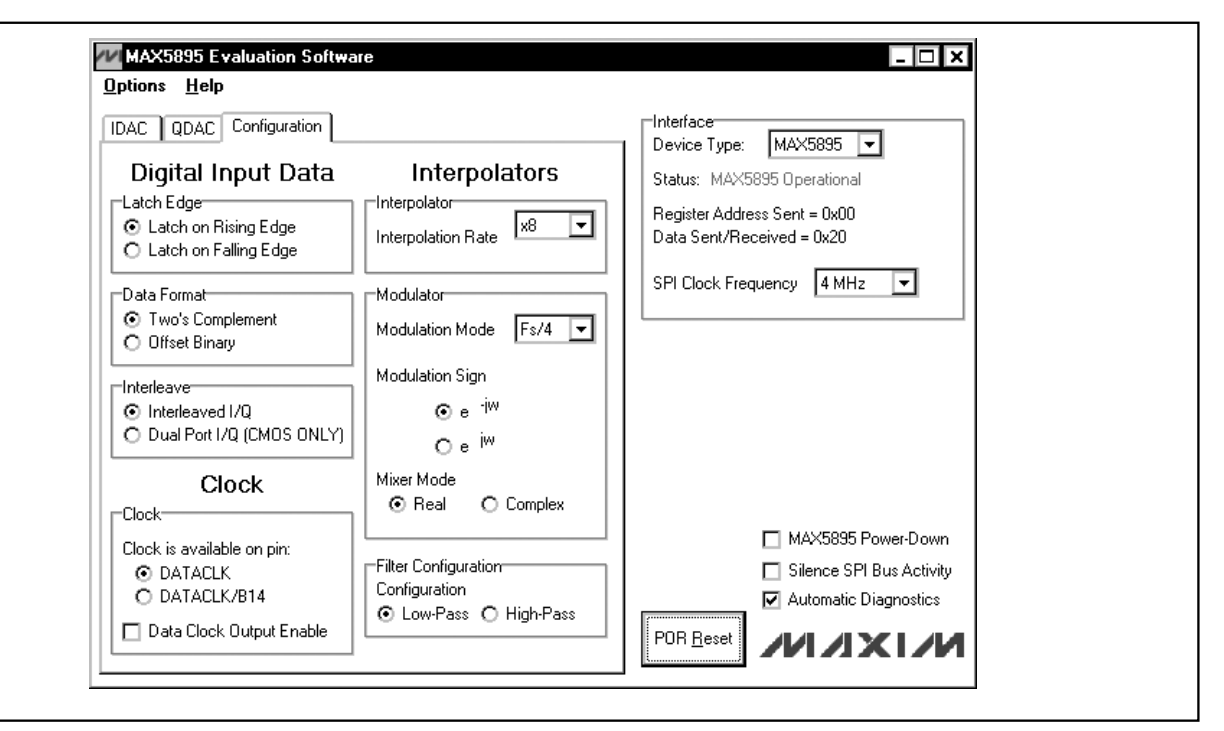

*Figure 3. MAX5895 EV Kit Software Main Window (Configuration Tab)*

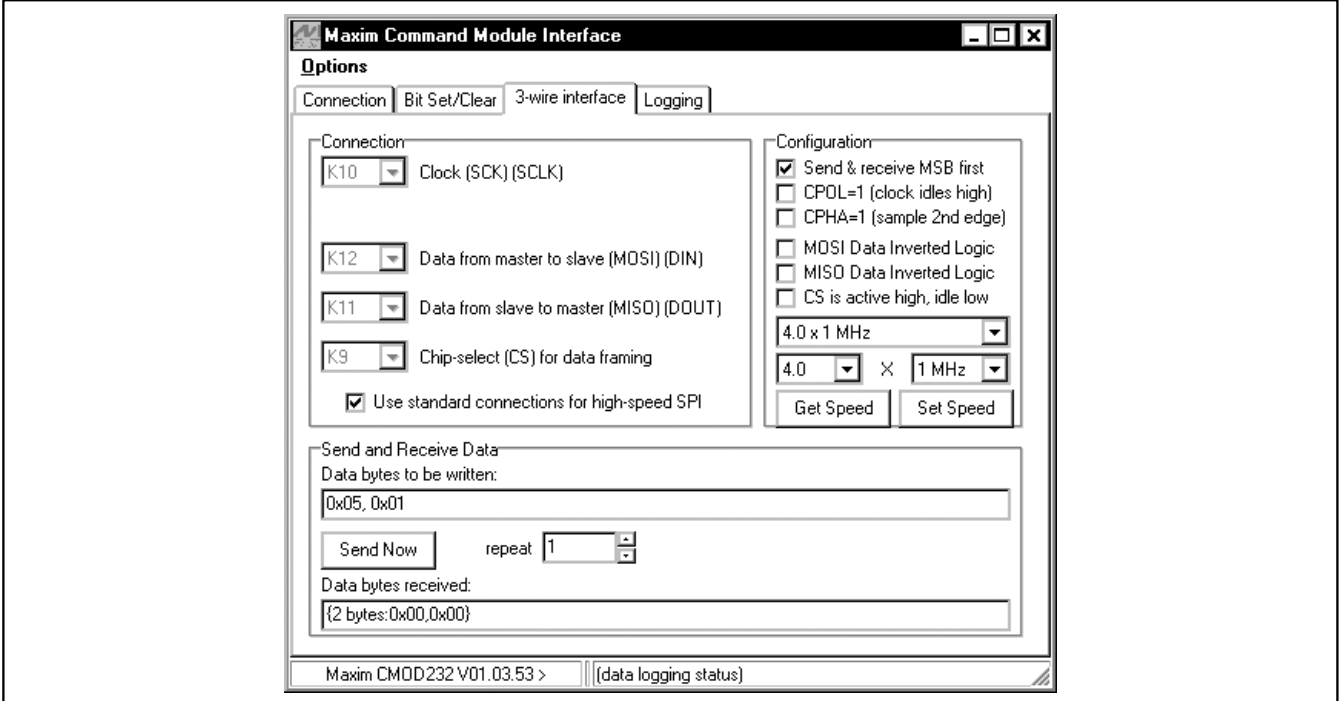

*Figure 4. The above example shows a simple SPI transfer operation using the included 3-Wire Interface Diagnostics. In this example, the software is writing data (0x01h) to register address 0x05h. This sets the IDAC coarse gain to 1.*

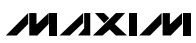

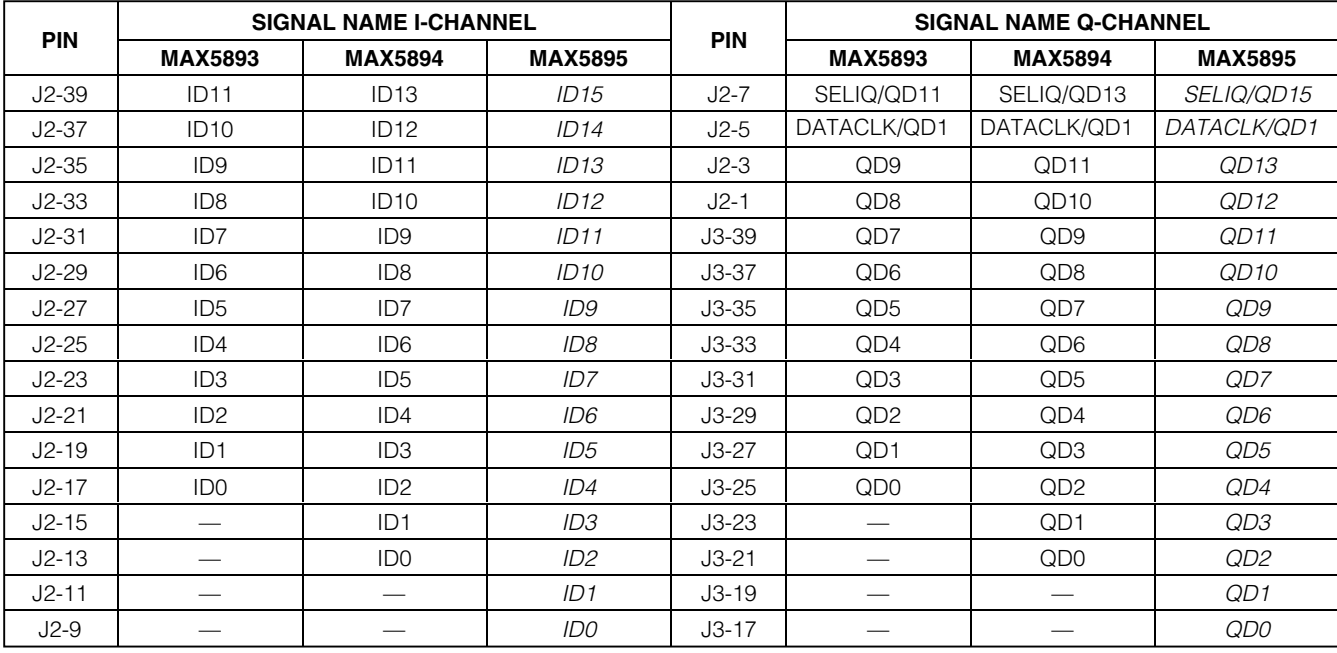

### **Table 1. Digital Input Signals**

*Note: Pins J3-15, J3-13, J3-9, J3-7, J3-5, J3-3, and J3-1 are not connected. All other pins are connected to GND. Italicized signal names indicate the default EV kit configuration.*

#### *Reference Voltage Options*

The MAX5893/MAX5894/MAX5895 require a reference voltage to set the full-scale analog output current. The DACs contain a stable on-chip bandgap reference of 1.2V that is used by default. The internal reference can be overdriven by an external reference to enhance accuracy and drift performance or for gain control.

The MAX5893/MAX5894/MAX5895 EV kits feature multiple reference options. Use the MAX5895 on-chip voltage reference by removing the shunts from jumpers JU3 and JU4. Use an external reference by removing the shunts from jumpers JU3 and JU4 and connecting a stable voltage reference at the REFIO pad. Install shunts on jumpers JU3 and JU4 to use the on-board reference (MAX6161). See Table 2 to configure the shunts across jumpers JU3 and JU4 and select the source of the reference voltage.

#### *Full-Scale Current*

The MAX5893/MAX5894/MAX5895 require an external resistor to set the full-scale output current. The full-scale current is set to 20mA with resistor R5 (2.0kΩ). Replace resistor R5 to adjust the full-scale output current. Refer to the *Reference Input/Output* section in the MAX5895 data sheet to select different values for resistor R5.

### **Table 2. Reference Voltage Selection (JU3, JU4)**

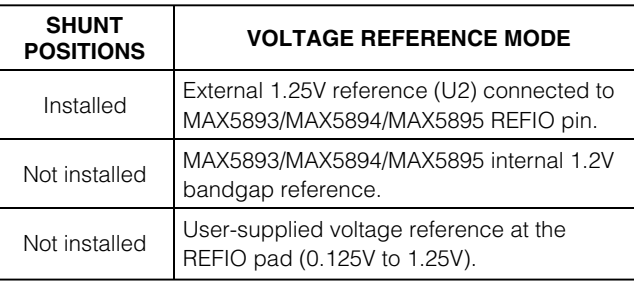

### *Differential Output*

The MAX5893/MAX5894/MAX5895 complementary current outputs are terminated into a differential 50Ω resistance to generate a voltage signal with a 1VP-P differential amplitude. The positive and negative output signals of the differential signal can be measured at the OUTIP/OUTIN and OUTQP/OUTQN probe locations. The differential signal is converted into a 50 $\Omega$  singleended signal with transformers T1 and T2 and can be measured at the OUTI/OUTQ SMA connectors.

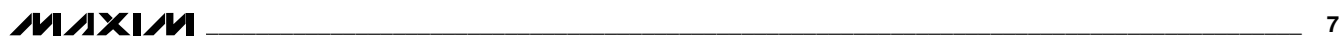

#### *Reset Circuitry*

The MAX5893/MAX5894/MAX5895 EV kits feature onboard reset circuitry that places the MAX5893/ MAX5894/MAX5895 SPI registers in their default state after power-up. After power-up, the registers can be manually reset by pressing switch SW1. *If this button is pressed, click the* **POR Reset** *button on the MAX5895 EV kit software to synchronize the GUI with the hardware.*

#### *Using an Alternative SPI Interface*

The MAX5893/MAX5894/MAX5895 EV kits provide pads that allow an alternative SPI-compatible interface to be

used. Connect the CMOS-compatible interface through the CS, DIN, DOUT, SCLK, and GND pads. The interface is connected to level translators that automatically translate the interface voltages to the MAX5893/ MAX5894/MAX5895 system voltages. Apply the positive rail for the input side of the translators to the VMOD pad. Use the GND pad adjacent to DVDD3.3 as the ground reference.

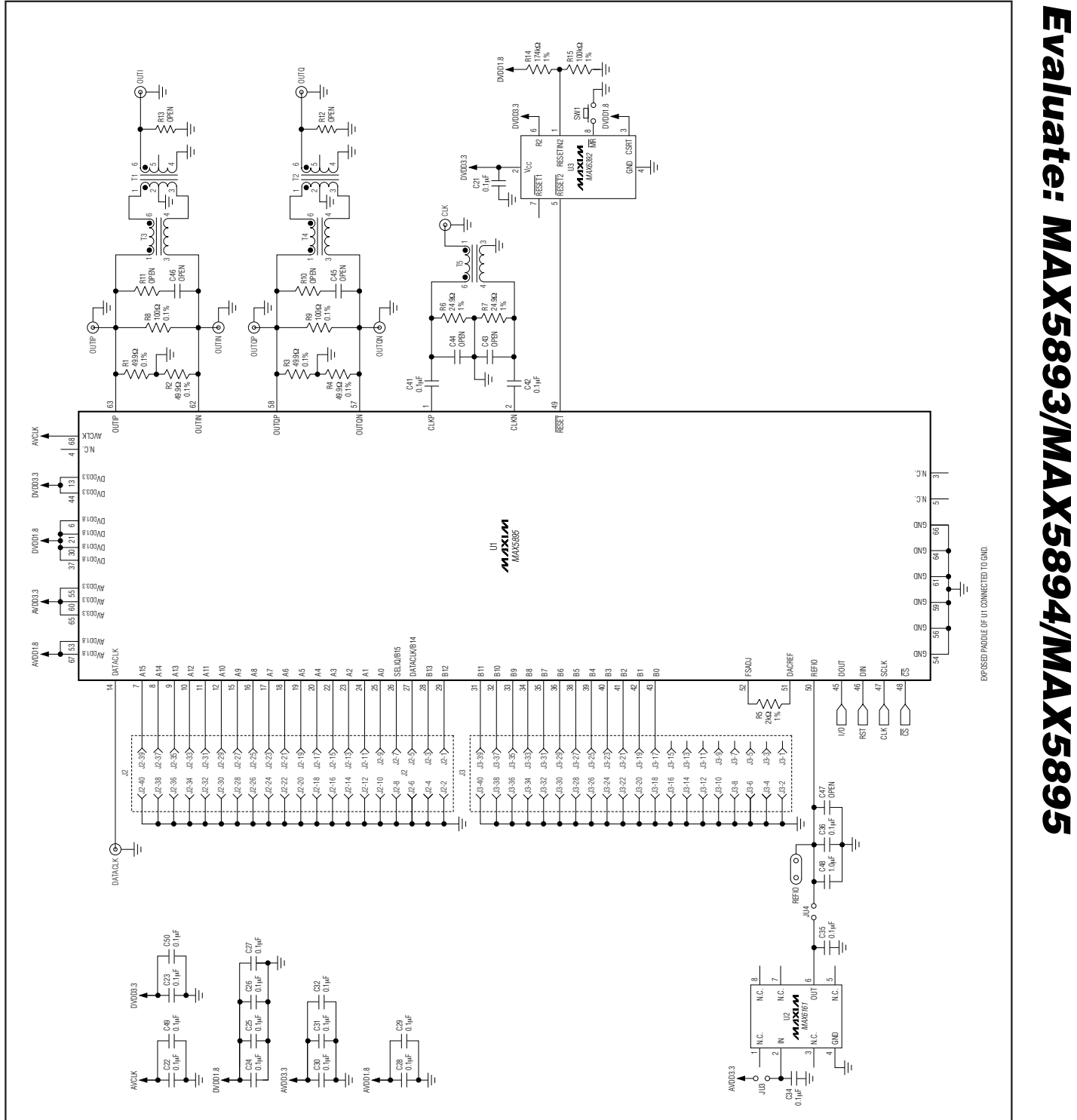

**\_\_\_\_\_\_\_\_\_\_\_\_\_\_\_\_\_\_\_\_\_\_\_\_\_\_\_\_\_\_\_\_\_\_\_\_\_\_\_\_\_\_\_\_\_\_\_\_\_\_\_\_\_\_\_\_\_\_\_\_\_\_\_\_\_\_\_\_\_\_\_\_\_\_\_\_\_\_\_\_\_\_\_\_\_\_\_ 9**

*Figure 5a. MAX5895 EV Kit Schematic (Sheet 1 of 2)*

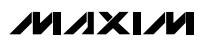

*Evaluate: MAX5893/MAX5894/MAX5895*

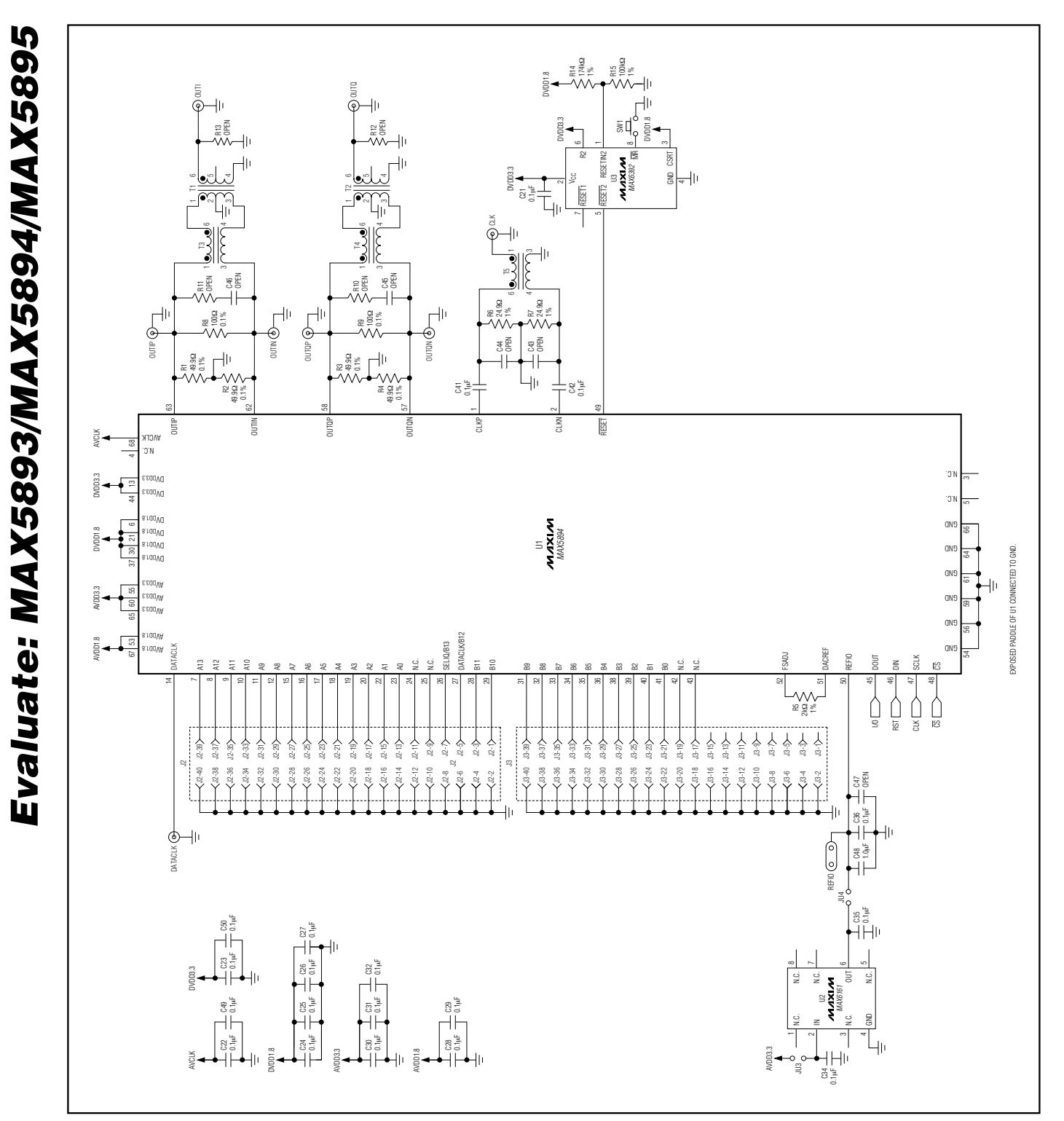

*Figure 5b. MAX5894 EV Kit Schematic (Sheet 1 of 2)*

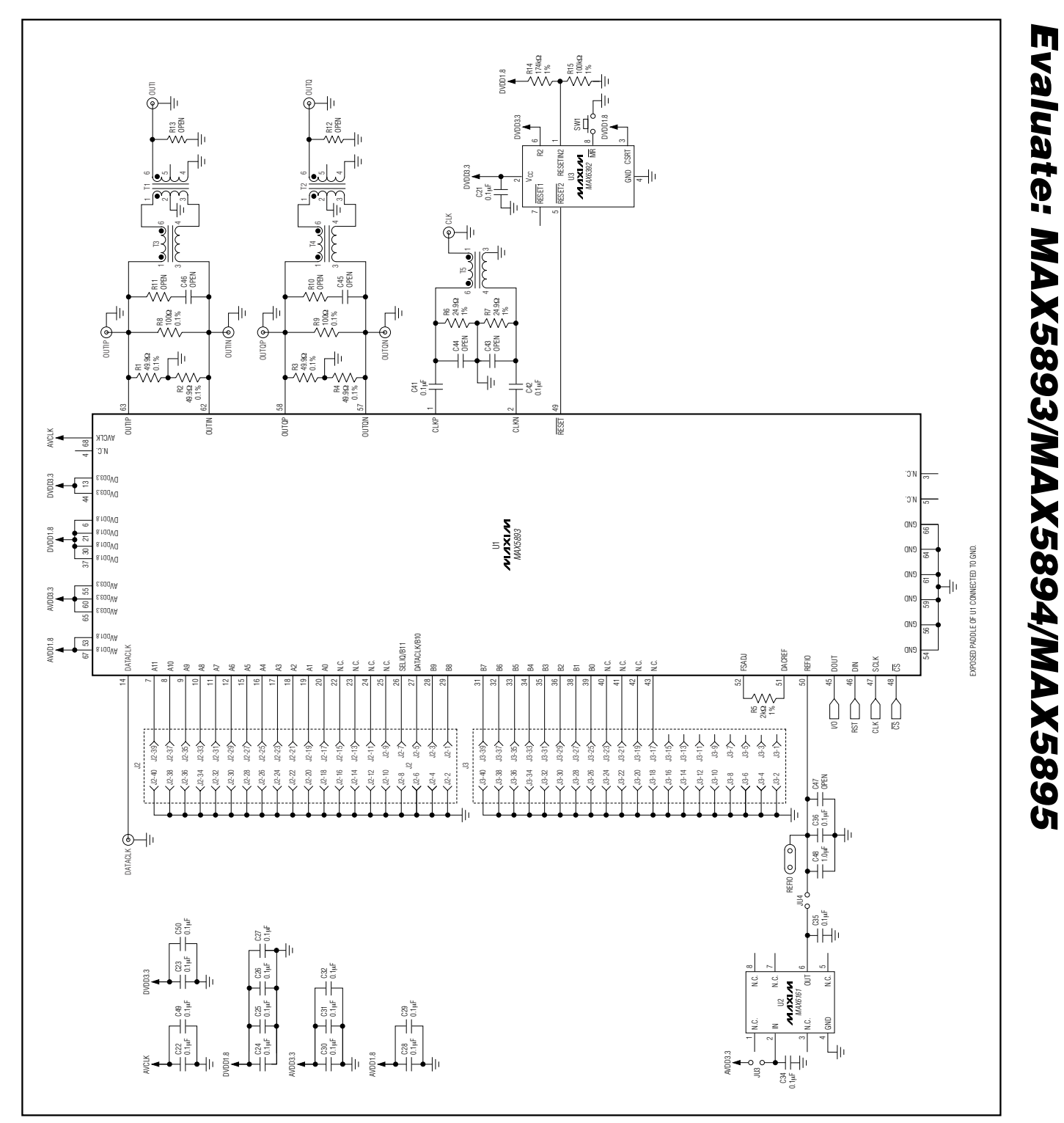

*Figure 5c. MAX5893 EV Kit Schematic (Sheet 1 of 2)*

**MAXIM** 

**\_\_\_\_\_\_\_\_\_\_\_\_\_\_\_\_\_\_\_\_\_\_\_\_\_\_\_\_\_\_\_\_\_\_\_\_\_\_\_\_\_\_\_\_\_\_\_\_\_\_\_\_\_\_\_\_\_\_\_\_\_\_\_\_\_\_\_\_\_\_\_\_\_\_\_\_\_\_\_\_\_\_\_\_\_\_ 11**

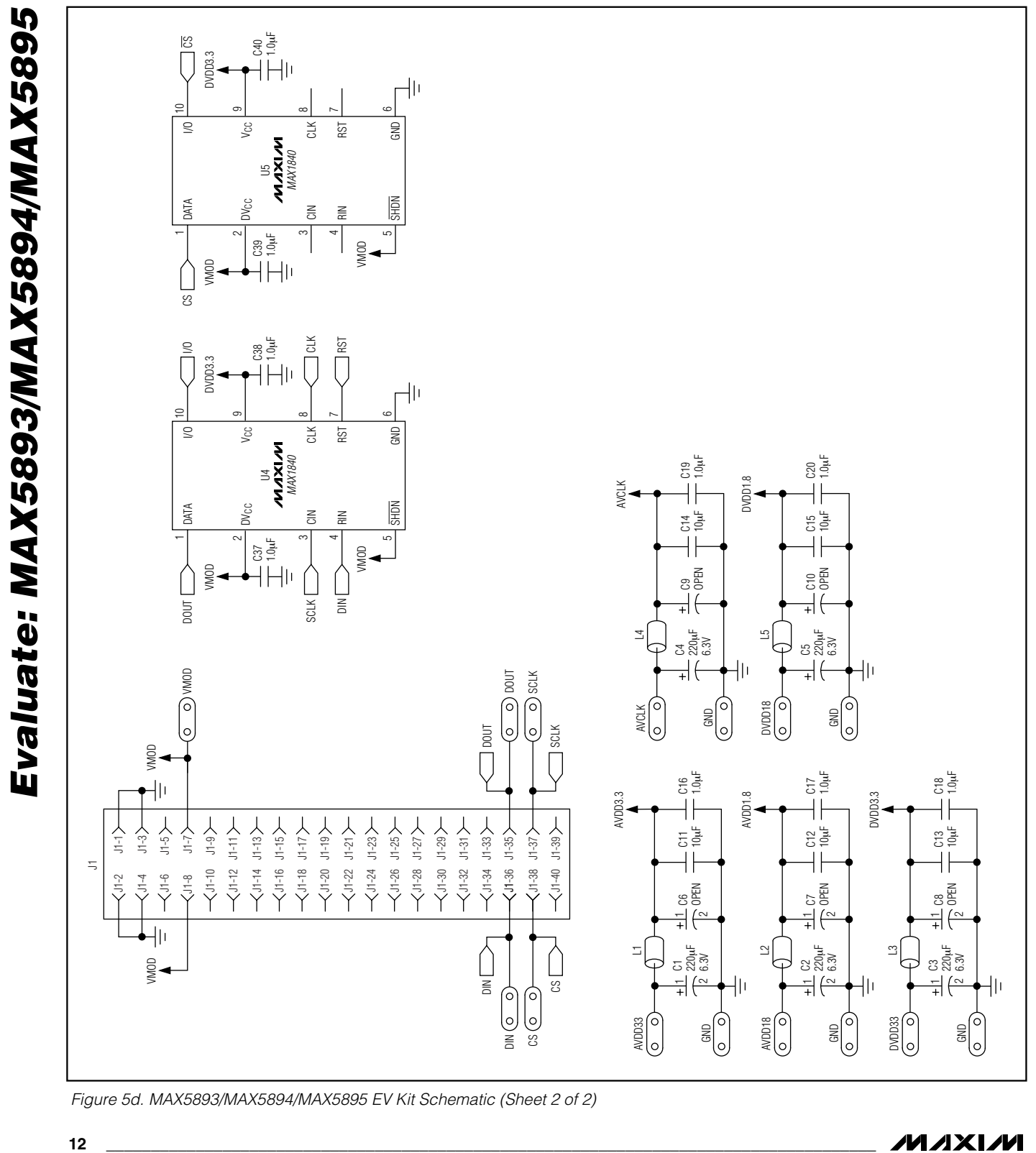

*Figure 5d. MAX5893/MAX5894/MAX5895 EV Kit Schematic (Sheet 2 of 2)*

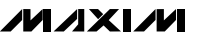

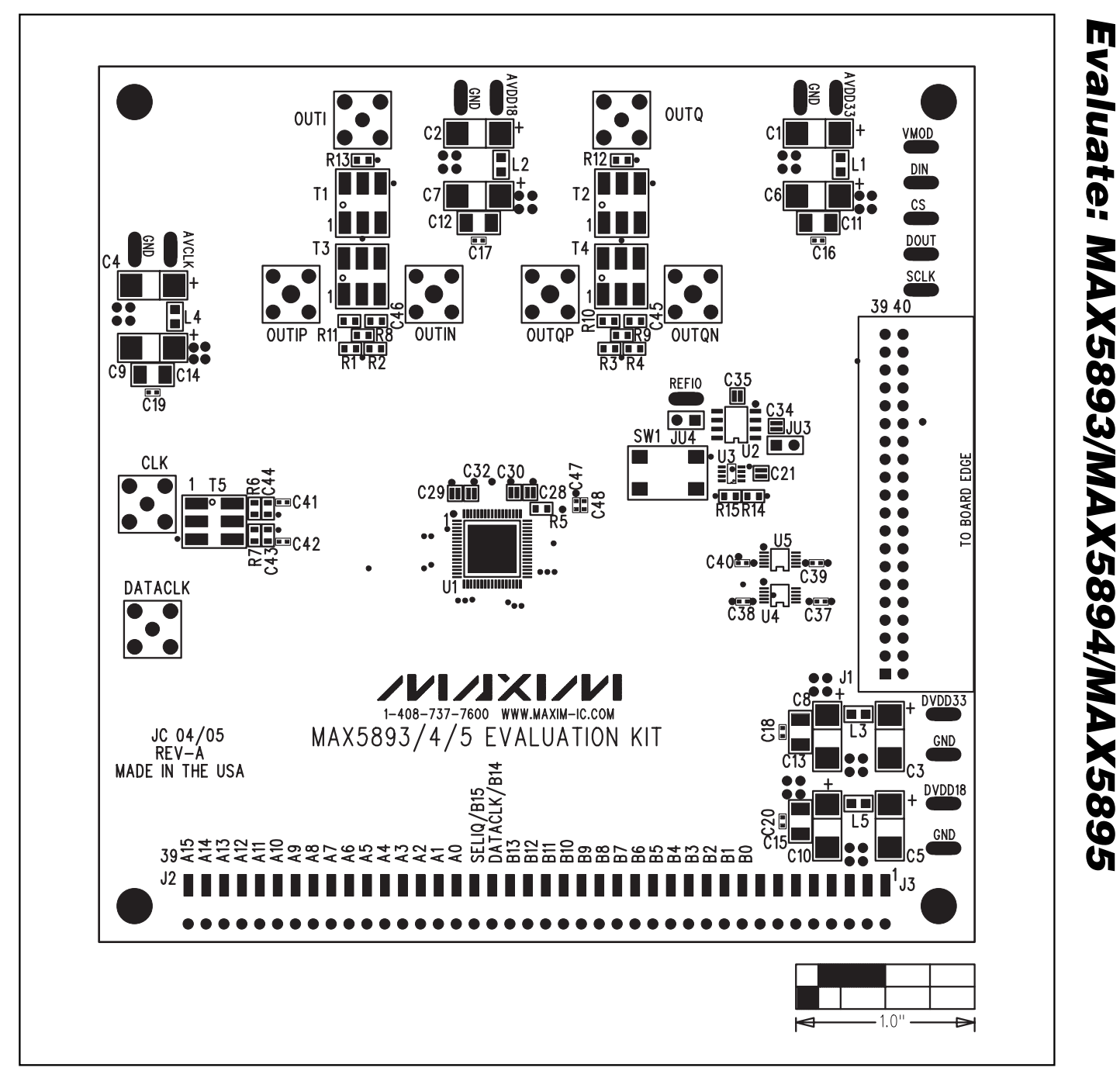

*Figure 6. MAX5893/MAX5894/MAX5895 EV Kit Component Placement Guide—Component Side*

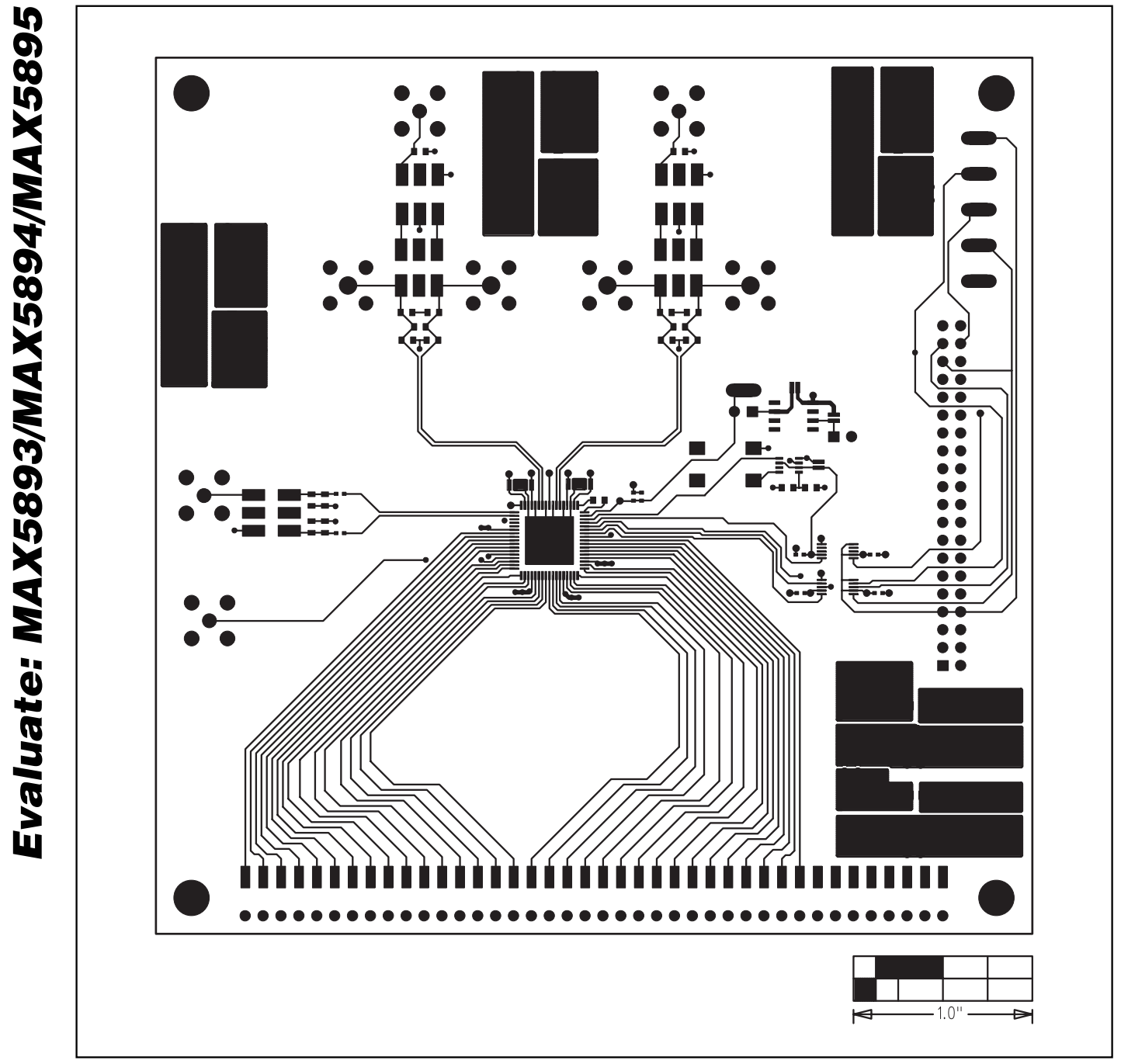

*Figure 7. MAX5893/MAX5894/MAX5895 EV Kit PC Board Layout—Component Side*

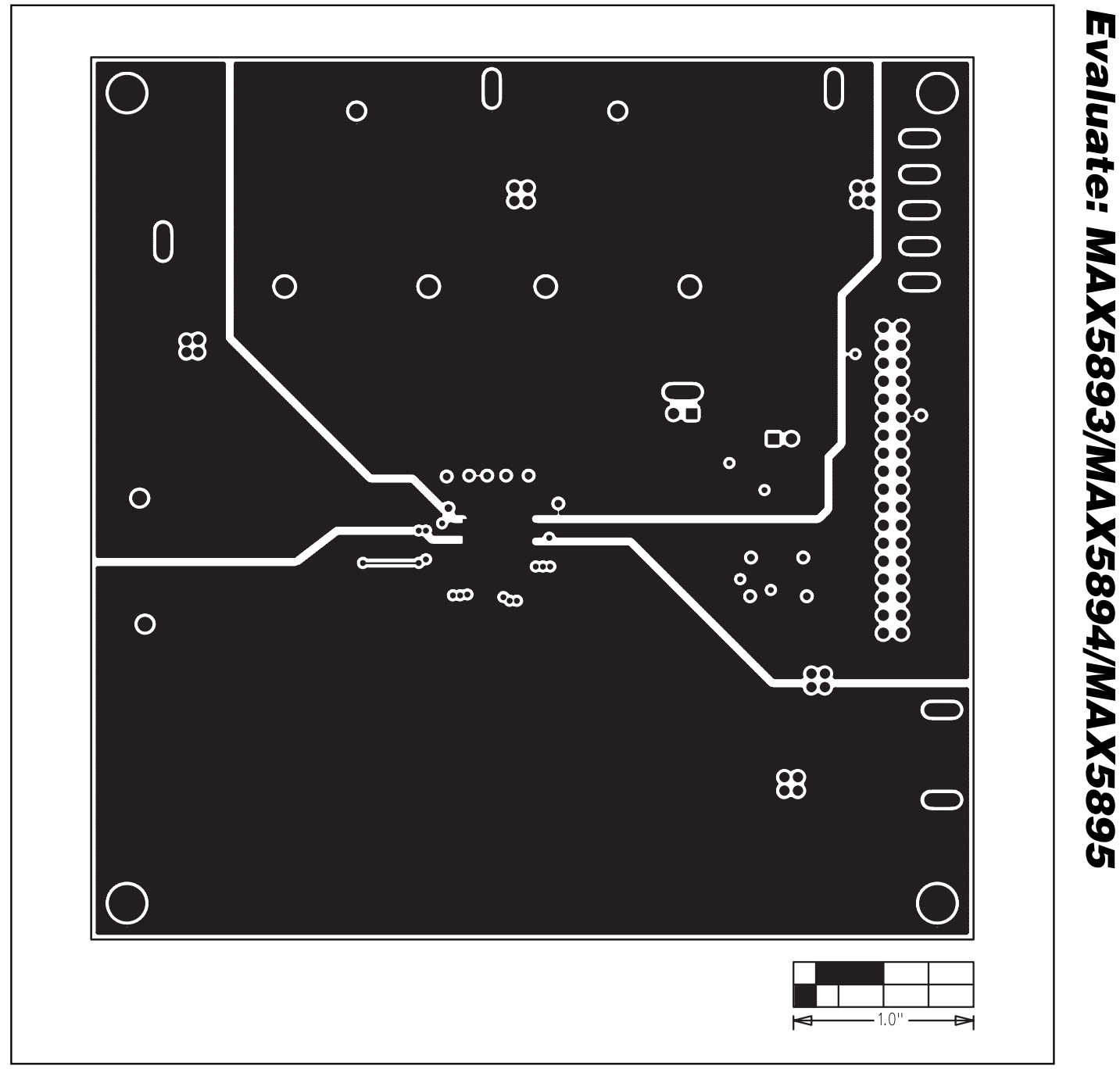

*Figure 8. MAX5893/MAX5894/MAX5895 EV Kit PC Board Layout (Inner Layer 2)—Ground Planes*

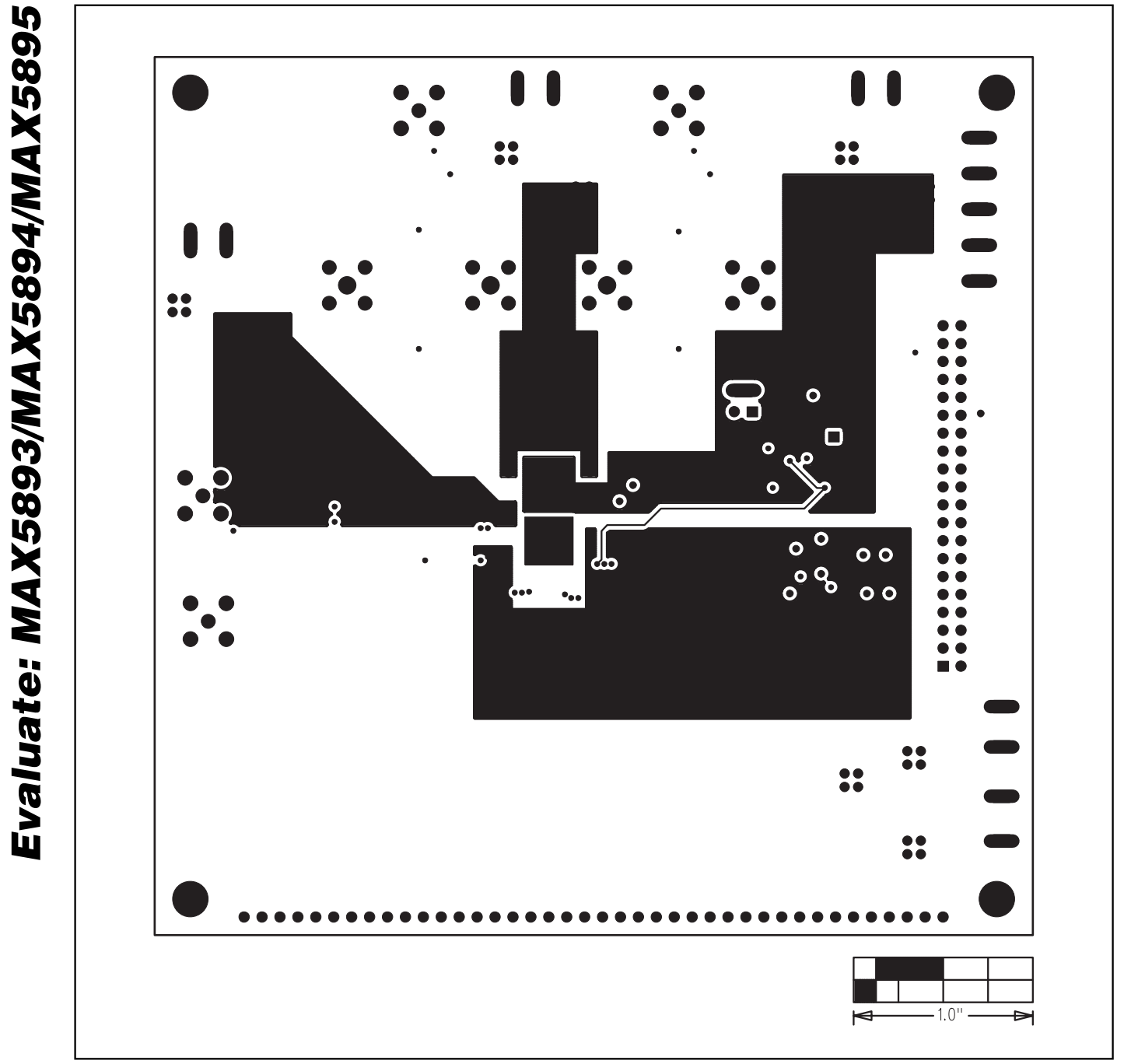

*Figure 9. MAX5893/MAX5894/MAX5895 EV Kit PC Board Layout (Inner Layer 3)—Power Planes*

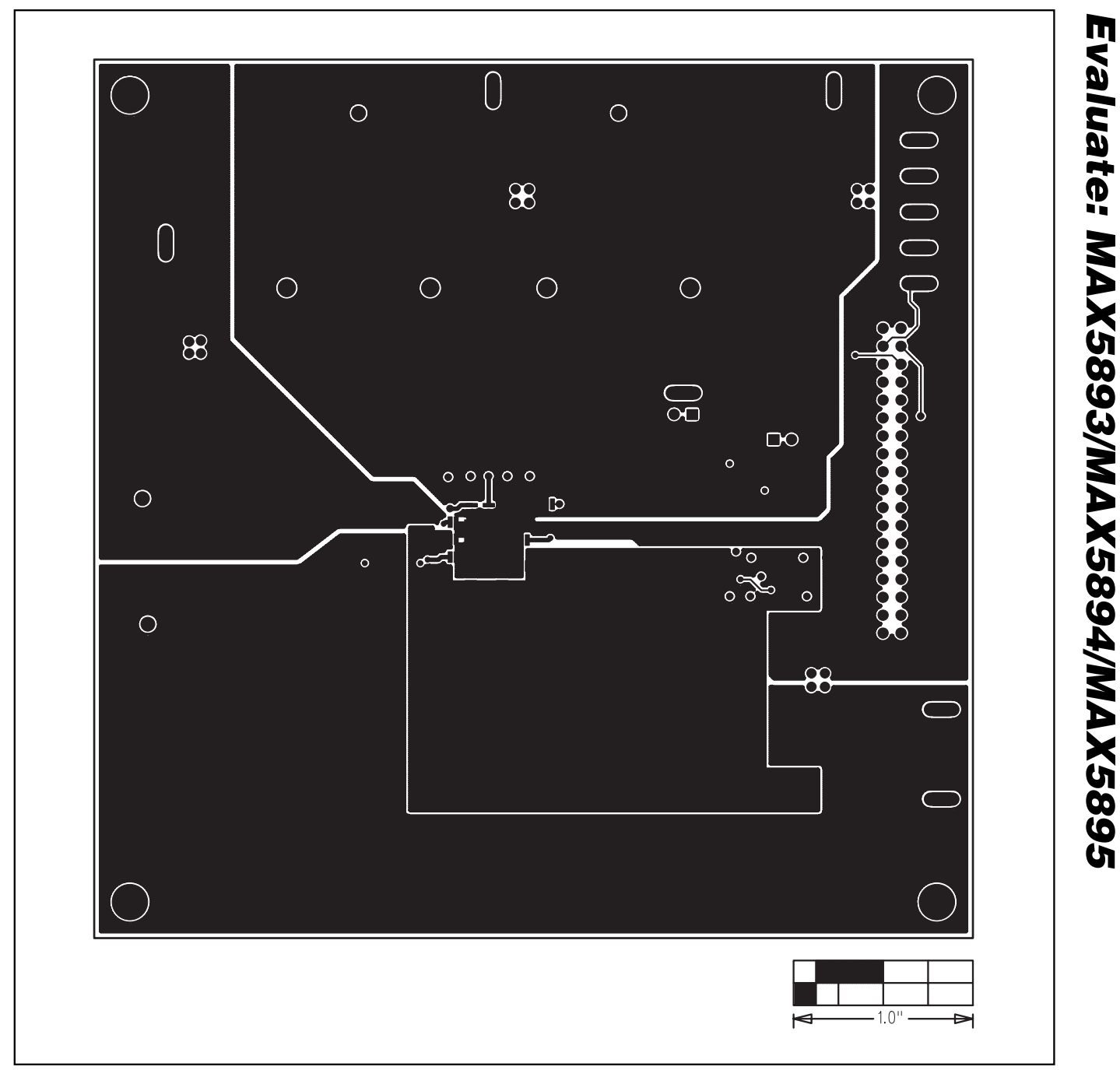

*Figure 10. MAX5893/MAX5894/MAX5895 EV Kit PC Board Layout—Solder Side*

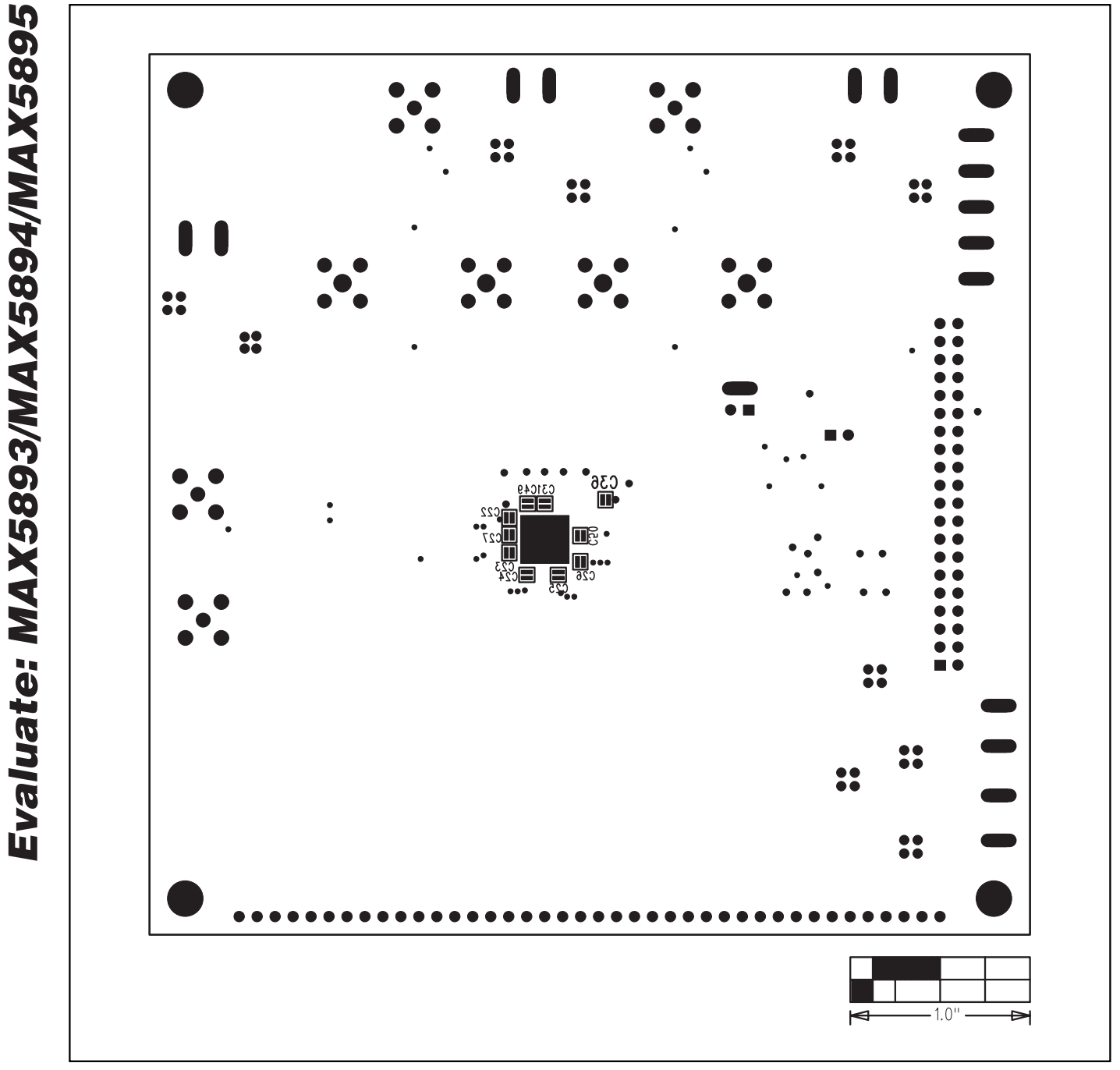

*Figure 11. MAX5893/MAX5894/MAX5895 EV Kit Component Placement Guide—Solder Side*

*Maxim cannot assume responsibility for use of any circuitry other than circuitry entirely embodied in a Maxim product. No circuit patent licenses are implied. Maxim reserves the right to change the circuitry and specifications without notice at any time.*

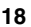

**18** *\_\_\_\_\_\_\_\_\_\_\_\_\_\_\_\_\_\_\_\_Maxim Integrated Products, 120 San Gabriel Drive, Sunnyvale, CA 94086 408-737-7600*

© 2005 Maxim Integrated Products Printed USA **MAXIM** is a registered trademark of Maxim Integrated Products, Inc.